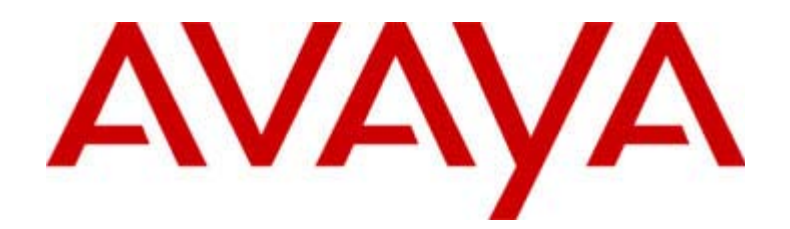

# **4602/4602SW IP Telephone**

Release 1.8 User's Guide

> 555-233-780 Issue 1.8 November 2003

#### **Copyright 2003, Avaya Inc. All Rights Reserved**

#### **Notice**

Every effort was made to ensure that the information in this document was complete and accurate at the time of printing. However, information is subject to change.

#### **Warranty**

Avaya Inc. provides a limited warranty on this product. Refer to your sales agreement to establish the terms of the limited warranty. In addition, Avaya's standard warranty language as well as information regarding support for this product, while under warranty, is available through the following Web site: [http://www.avaya.com/support.](http://support.avaya.com/japple/css/japple?PAGE=avaya.css.CSSIndex)

#### **Preventing Toll Fraud**

"Toll fraud" is the unauthorized use of your telecommunications system by an unauthorized party (for example, a person who is not a corporate employee, agent, subcontractor, or is not working on your company's behalf). Be aware that there may be a risk of toll fraud associated with your system and that, if toll fraud occurs, it can result in substantial additional charges for your telecommunications services.

#### **Avaya Fraud Intervention**

If you suspect that you are being victimized by toll fraud and you need technical assistance or support, in the United States and Canada, call the Technical Service Center's Toll Fraud Intervention Hotline at 1-800-643-2353.

#### **Disclaimer**

Avaya is not responsible for any modifications, additions or deletions to the original published version of this documentation unless such modifications, additions or deletions were performed by Avaya. Customer and/or End User agree to indemnify and hold harmless Avaya, Avaya's agents, servants and employees against all claims, lawsuits, demands and judgments arising out of, or in connection with, subsequent modifications, additions or deletions to this documentation to the extent made by the Customer or End User.

#### **How to Get Help**

For additional support telephone numbers, go to the Avaya support Web site: [http://www.avaya.com/support](http://support.avaya.com/japple/css/japple?PAGE=avaya.css.CSSIndex). If you are:

- Within the United States, click the *Escalation Management* link. Then click the appropriate link for the type of support you need.
- Outside the United States, click the *Escalation Management* link*.*  Then click the *International Services* link that includes telephone numbers for the international Centers of Excellence.

#### **Providing Telecommunications Security**

Telecommunications security (of voice, data, and/or video communications) is the prevention of any type of intrusion to (that is, either unauthorized or malicious access to or use of) your company's telecommunications equipment by some party.

Your company's "telecommunications equipment" includes both this Avaya product and any other voice/data/video equipment that could be accessed via this Avaya product (that is, "networked equipment").

An "outside party" is anyone who is not a corporate employee, agent, subcontractor, or is not working on your company's behalf. Whereas, a "malicious party" is anyone (including someone who may be otherwise authorized) who accesses your telecommunications equipment with either malicious or mischievous intent.

Such intrusions may be either to/through synchronous (timemultiplexed and/or circuit-based) or asynchronous (character-, message-, or packet-based) equipment or interfaces for reasons of:

- Utilization (of capabilities special to the accessed equipment)
- Theft (such as, of intellectual property, financial assets, or toll facility access)
- Eavesdropping (privacy invasions to humans)
- Mischief (troubling, but apparently innocuous, tampering)
- Harm (such as harmful tampering, data loss or alteration, regardless of motive or intent)

Be aware that there may be a risk of unauthorized intrusions associated with your system and/or its networked equipment. Also realize that, if such an intrusion should occur, it could result in a variety of losses to your company (including but not limited to, human/data privacy, intellectual property, material assets, financial resources, labor costs, and/or legal costs).

#### **Responsibility for Your Company's Telecommunications Security**

The final responsibility for securing both this system and its networked equipment rests with you - Avaya's customer system administrator, your telecommunications peers, and your managers. Base the fulfillment of your responsibility on acquired knowledge and resources from a variety of sources including but not limited to:

- Installation documents
- System administration documents
- Security documents
- Hardware-/software-based security tools
- Shared information between you and your peers
- Telecommunications security experts

To prevent intrusions to your telecommunications equipment, you and your peers should carefully program and configure:

- Your Avaya-provided telecommunications systems and their interfaces
- Your Avaya-provided software applications, as well as their underlying hardware/software platforms and interfaces
- Any other equipment networked to your Avaya products

#### **TCP/IP Facilities**

Customers may experience differences in product performance, reliability and security depending upon network configurations/design and topologies, even when the product performs as warranted.

#### **Standards Compliance**

Avaya Inc. is not responsible for any radio or television interference caused by unauthorized modifications of this equipment or the substitution or attachment of connecting cables and equipment other than those specified by Avaya Inc. The correction of interference caused by such unauthorized modifications, substitution or attachment will be the responsibility of the user. Pursuant to Part 15 of the Federal Communications Commission (FCC) Rules, the user is cautioned that changes or modifications not expressly approved by Avaya Inc. could void the user's authority to operate this equipment.

#### **Product Safety Standards**

This product complies with and conforms to the following international Product Safety standards as applicable:

Safety of Information Technology Equipment, IEC 60950, 3rd Edition including all relevant national deviations as listed in Compliance with IEC for Electrical Equipment (IECEE) CB-96A.

Safety of Information Technology Equipment, CAN/CSA-C22.2 No. 60950-00 / UL 60950, 3rd Edition

One or more of the following Mexican national standards, as applicable: NOM 001 SCFI 1993, NOM SCFI 016 1993, NOM 019 SCFI 1998

#### **Electromagnetic Compatibility (EMC) Standards**

This product complies with and conforms to the following international EMC standards and all relevant national deviations:

Limits and Methods of Measurement of Radio Interference of Information Technology Equipment, CISPR 22:1997 and EN55022:1998. Information Technology Equipment – Immunity Characteristics – Limits and Methods of Measurement, CISPR 24:1997 and EN55024:1998, including:

- Electrostatic Discharge (ESD) IEC 61000-4-2
- Radiated Immunity IEC 61000-4-3
- Electrical Fast Transient IEC 61000-4-4
- Lightning Effects IEC 61000-4-5
- Conducted Immunity IEC 61000-4-6

#### **Federal Communications Commission Statement**

#### **Part 15:**

**Note: This equipment has been tested and found to comply with the limits for a Class B digital device, pursuant to Part 15 of the FCC Rules. These limits are designed to provide reasonable protection against harmful interference when the equipment is operated in a commercial environment. This equipment generates, uses, and can radiate radio frequency energy and, if not installed and used in accordance with the instruction manual, may cause harmful interference to radio communications. Operation of this equipment in a residential area is likely to cause harmful interference in which case the user will be required to correct the interference at his own expense.**

#### **Part 68: Answer-Supervision Signaling**

Allowing this equipment to be operated in a manner that does not provide proper answer-supervision signaling is in violation of Part 68 rules. This equipment returns answer-supervision signals to the public switched network when:

- answered by the called station,
- answered by the attendant, or
- routed to a recorded announcement that can be administered by the customer premises equipment (CPE) user.

This equipment returns answer-supervision signals on all direct inward dialed (DID) calls forwarded back to the public switched telephone network. Permissible exceptions are:

- A call is unanswered.
- A busy tone is received.
- A reorder tone is received.

Avaya attests that this registered equipment is capable of providing users access to interstate providers of operator services through the use of access codes. Modification of this equipment by call aggregators to block access dialing codes is a violation of the Telephone Operator Consumers Act of 1990.

#### **Means of Connection**

Connection of this equipment to the telephone network is shown in the following tables.

#### **Canadian Department of Communications (DOC) Interference Information**

This Class B digital apparatus complies with Canadian ICES-003. Cet appareil numérique de la classe B est conforme à la norme NMB-003 du Canada.

This equipment meets the applicable Industry Canada Terminal Equipment Technical Specifications. This is confirmed by the registration number. The abbreviation, IC, before the registration number signifies that registration was performed based on a Declaration of Conformity indicating that Industry Canada technical specifications were met. It does not imply that Industry Canada approved the equipment.

#### **Declarations of Conformity**

United States FCC Part 68 Supplier's Declaration of Conformity (SDoC)

Avaya Inc. in the United States of America hereby certifies that the equipment described in this document and bearing a TIA TSB-168 label identification number complies with the FCC's Rules and Regulations 47 CFR Part 68, and the Administrative Council on Terminal Attachments (ACTA) adopted technical criteria.

Avaya further asserts that Avaya handset-equipped terminal equipment described in this document complies with Paragraph 68.316 of the FCC Rules and Regulations defining Hearing Aid Compatibility and is deemed compatible with hearing aids.

Copies of SDoCs signed by the Responsible Party in the U. S. can be obtained by contacting your local sales representative and are available on the following Web site: [http://www.avaya.com/support](http://avaya.com/support).

All Avaya media servers and media gateways are compliant with FCC Part 68, but many have been registered with the FCC before the SDoC process was available. A list of all Avaya registered products may be found at: [http://www.part68.org b](http://www.part68.org/)y conducting a search using "Avaya" as manufacturer.

#### **European Union Declarations of Conformity**

Avaya Inc. declares that the equipment specified in this document bearing the "CE" (*Conformité Europeénne*) mark conforms to the European Union Radio and Telecommunications Terminal Equipment Directive (1999/5/EC), including the Electromagnetic Compatibility Directive (89/336/EEC) and Low Voltage Directive (73/23/EEC). This equipment has been certified to meet CTR3 Basic Rate Interface (BRI) and CTR4 Primary Rate Interface (PRI) and subsets thereof in CTR12 and CTR13, as applicable.

Copies of these Declarations of Conformity (DoCs) can be obtained by contacting your local sales representative and are available on the following Web site: [http://www.avaya.com/support.](http://www.avaya.com/support/)

#### **Japan**

This is a Class B product based on the standard of the Voluntary Control Council for Interference by Information Technology Equipment (VCCI). If this equipment is used in a domestic environment, radio disturbance may occur, in which case, the user may be required to take corrective actions.

この装置は、情報処理装置等電波障害自主規制協議会 (VCCI) の基準 に基づくクラスA情報技術装置です。この装置を家庭環境で使用すると電波 妨害を引き起こすことがあります。この場合には使用者が適切な対策を講ず るよう要求されることがあります。

#### **To order copies of this and other documents:**

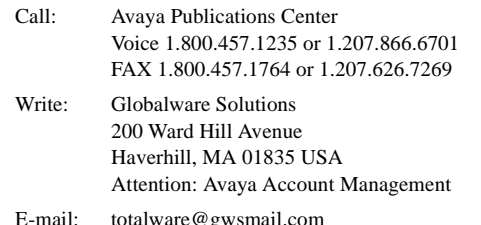

E-mail: totalware@gwsmail.com

For the most current versions of documentation, go to the Avaya support Web site: [http://www.avaya.com/support](http://www.avaya.com/support/).

## **Contents**

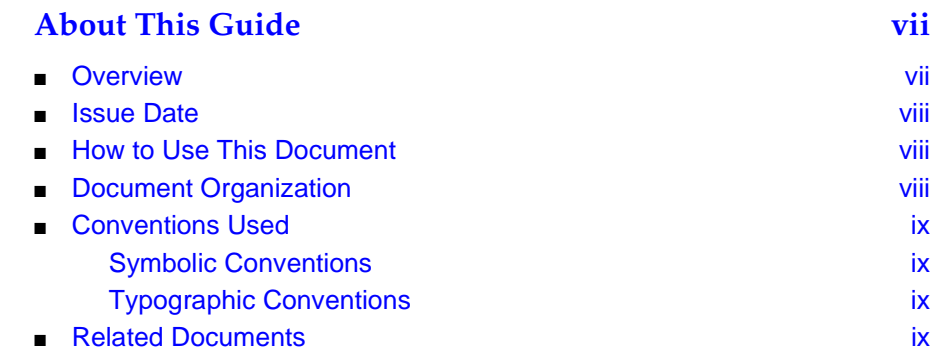

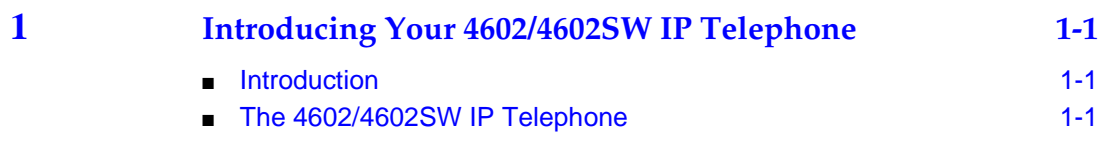

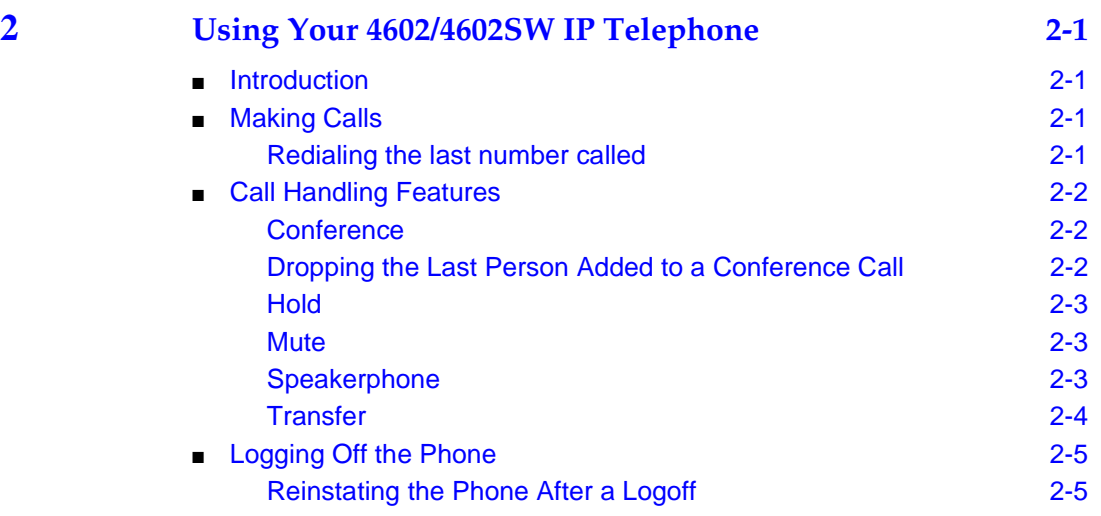

## **Contents**

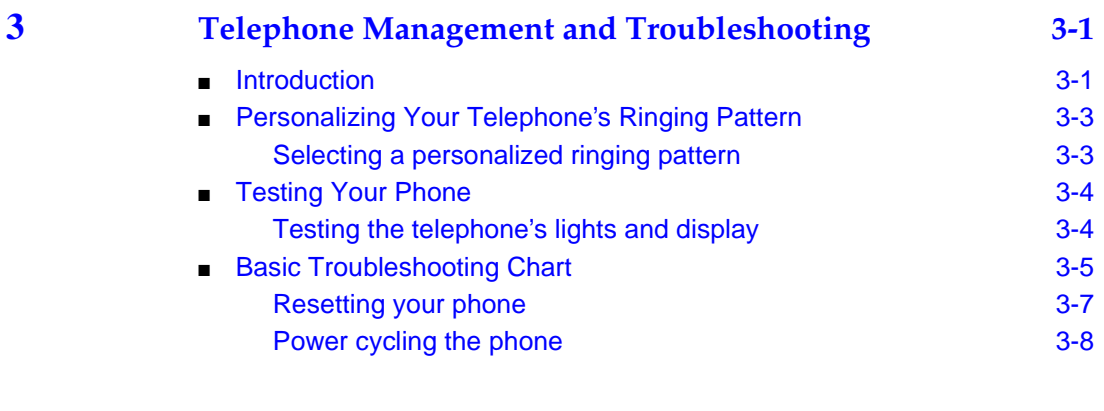

**Index** IN-1

## <span id="page-6-2"></span><span id="page-6-0"></span>**About This Guide**

## <span id="page-6-1"></span>**Overview**

This guide covers how to use your new 4602/4602SW IP Telephone. The 4602/4602SW is simple to use while offering the latest advances in telephony systems. IP (Internet Protocol) telephones obtain their operational characteristics from your central telephone server rather than residing in the phone unit itself. Updates and new features are downloaded to your phone without intervention or the need for phone replacement. Although the 4602/4602SW is a basic IP telephone model, it shares many characteristics with higher-end IP telephones, including ease of operation for its users.

This guide contains three chapters, geared to how you actually use the phone. It covers the buttons and features on the phone itself, making and receiving calls, getting your voice mail messages and phone tests/troubleshooting you can perform to ensure your 4602/4602SW IP Telephone is operating properly.

#### **NOTES:**

- The 4602 and 4602SW are identical phones from the point of view of user interface, capabilities, administration, etc. The only differences between the sets are due to differing electrical design - the 4602SW has an Ethernet switch, while the 4602 has an internal shared repeater.
- Only the 4602/4602SW (non-SIP) IP Telephones are covered in this guide. The 4602/4602SW SIP IP Telephones are covered in the "4602/4602SW SIP IP Telephone User's Guide" (Document Number 16-300035), available in December, 2003 on Avaya's support website.

## <span id="page-7-3"></span>**Intended Audience**

This document is intended for IP telephone users who have a 4602/4602SW IP Telephone at their desks. It is not intended to be a technical reference guide for System Administrators or phone technicians.

## <span id="page-7-6"></span><span id="page-7-0"></span>**Issue Date**

This document was issued for the first time in August, 2002. The document was revised for Version 1.7 in June, 2003 and for Version 1.8 in November, 2003.

## <span id="page-7-5"></span><span id="page-7-1"></span>**How to Use This Document**

This Guide is organized to help you find topics in a logical manner. Read it from start to finish to get a thorough understanding of how to use your 4602/4602SW IP Telephone, or review the Table of Contents or Index to locate information specific to a task or function you want to perform.

## <span id="page-7-4"></span><span id="page-7-2"></span>**Document Organization**

This guide contains the following chapters:

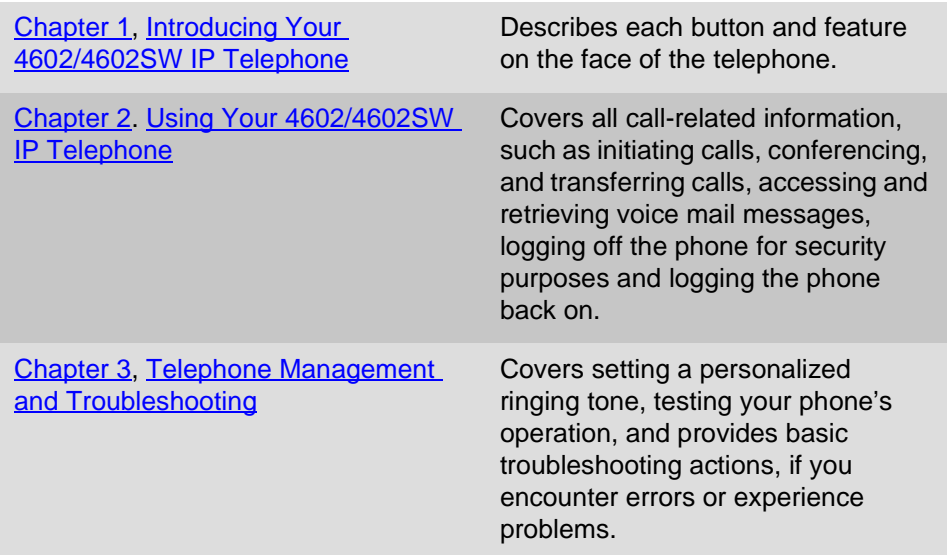

## <span id="page-8-0"></span>**Conventions Used**

This guide uses the following textual, symbolic, and typographic conventions to help you interpret information.

#### <span id="page-8-1"></span>**Symbolic Conventions**

These symbols,  $\rightarrow$  NOTE: or  $\rightarrow$  NOTES: precede additional information about a topic.

#### <span id="page-8-2"></span>**Typographic Conventions**

This guide uses the following typographic conventions:

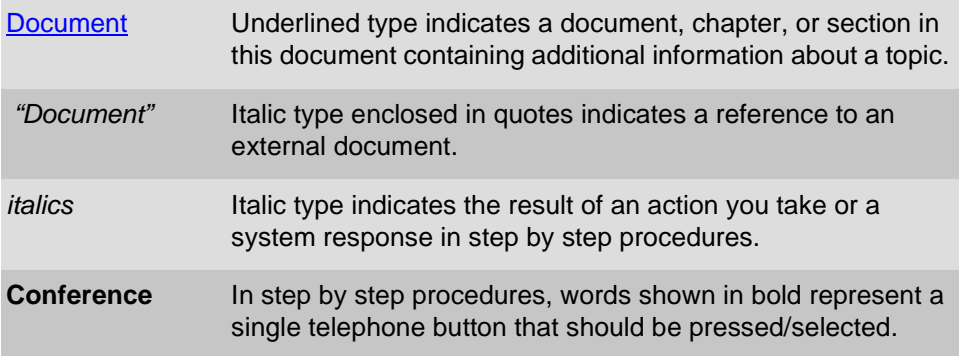

## <span id="page-8-5"></span><span id="page-8-3"></span>**Related Documents**

<span id="page-8-4"></span>This guide and other related documentation is available online at the following URL: <http://www.avaya.com/support>

For information related to installing an IP Telephone, see the "4600 Series IP Telephone Installation Guide" (Document Number 555-233-128).

For information on desk/wall mounting the 4602/4602SW, see the "4602/4602SW IP Telephone Stand Instructions" (Document Number 555-233-147).

For information related to maintaining an IP Telephone System on a Local Area Network, see the "4600 Series IP Telephone LAN Administrator's Guide" (Document Number 555-233-507).

Standard telephone features are described in Chapter 17, "Telephony" of the Overview for Avaya Communication Manager (Document Number 555-233-767).

# <span id="page-10-4"></span><span id="page-10-1"></span><span id="page-10-0"></span>**11 Introducing Your 4602/4602SW IP<br>Telephone Telephone**

## <span id="page-10-6"></span><span id="page-10-2"></span>**Introduction**

This chapter introduces you to the layout of the 4602/4602SW IP Telephone. It provides a description for each functional button and other phone characteristics.

## <span id="page-10-5"></span><span id="page-10-3"></span>**The 4602/4602SW IP Telephone**

The 4602/4602SW IP Telephone has two Line (Call Appearance) buttons, ten dedicated feature buttons, a 2-line by 24 character display area, and a one-way, listen-only speakerphone.

<span id="page-11-0"></span>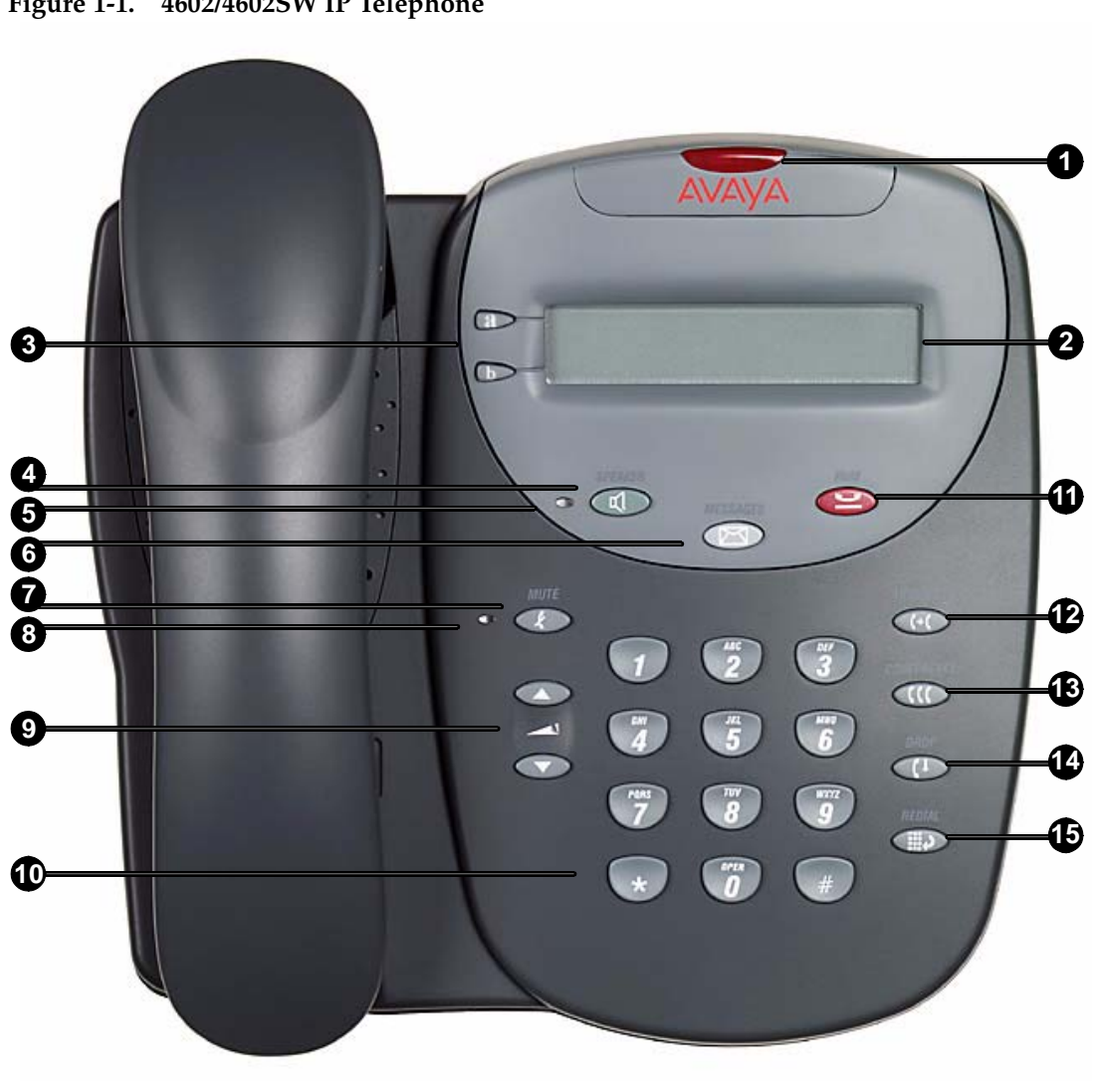

<span id="page-12-5"></span><span id="page-12-4"></span><span id="page-12-3"></span><span id="page-12-2"></span><span id="page-12-1"></span>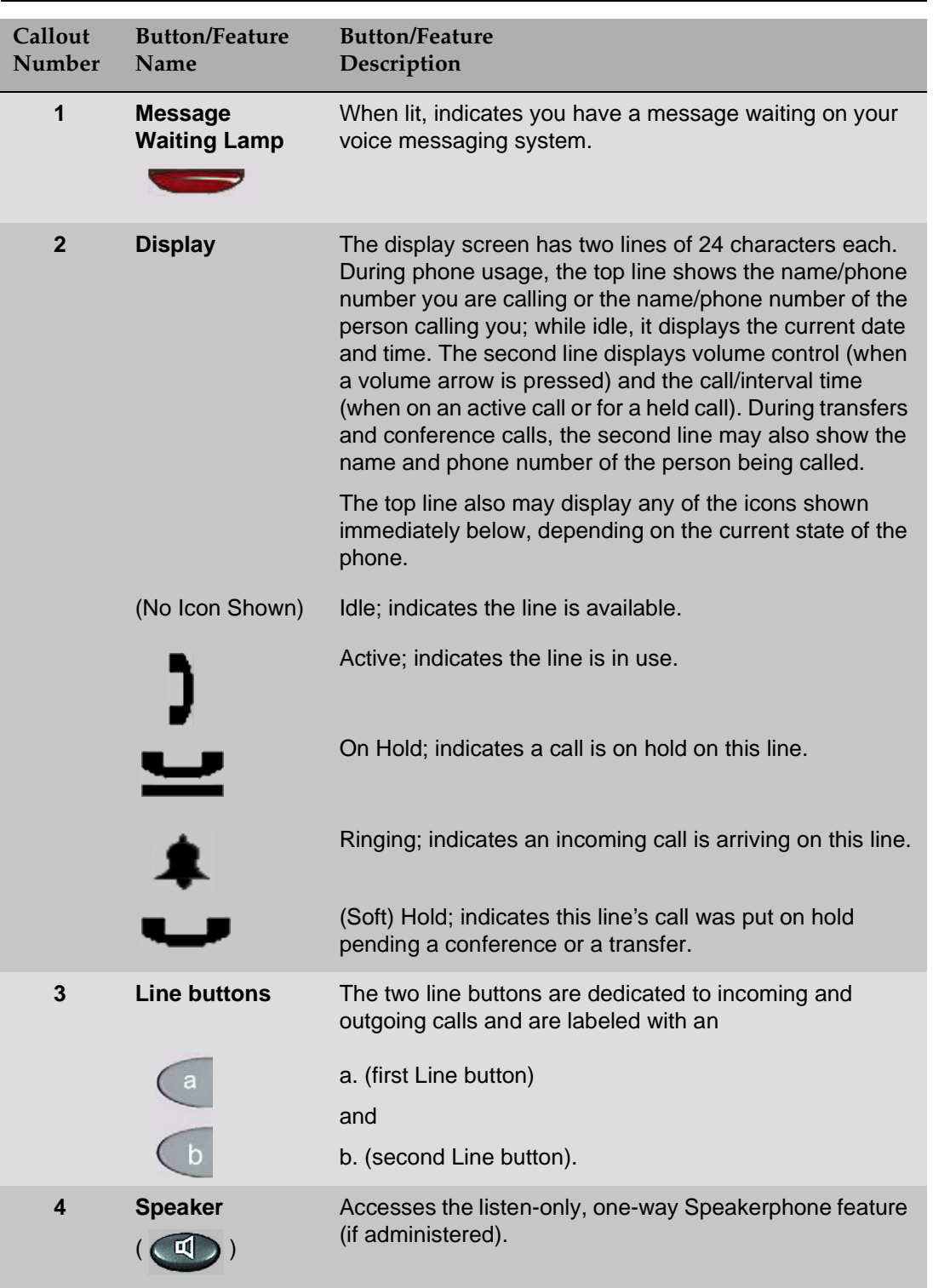

### <span id="page-12-0"></span>**Table 1-1. 4602/4602SW IP Telephone Button/Feature Descriptions**

<span id="page-13-8"></span><span id="page-13-7"></span><span id="page-13-6"></span><span id="page-13-5"></span><span id="page-13-4"></span><span id="page-13-3"></span><span id="page-13-2"></span><span id="page-13-1"></span><span id="page-13-0"></span>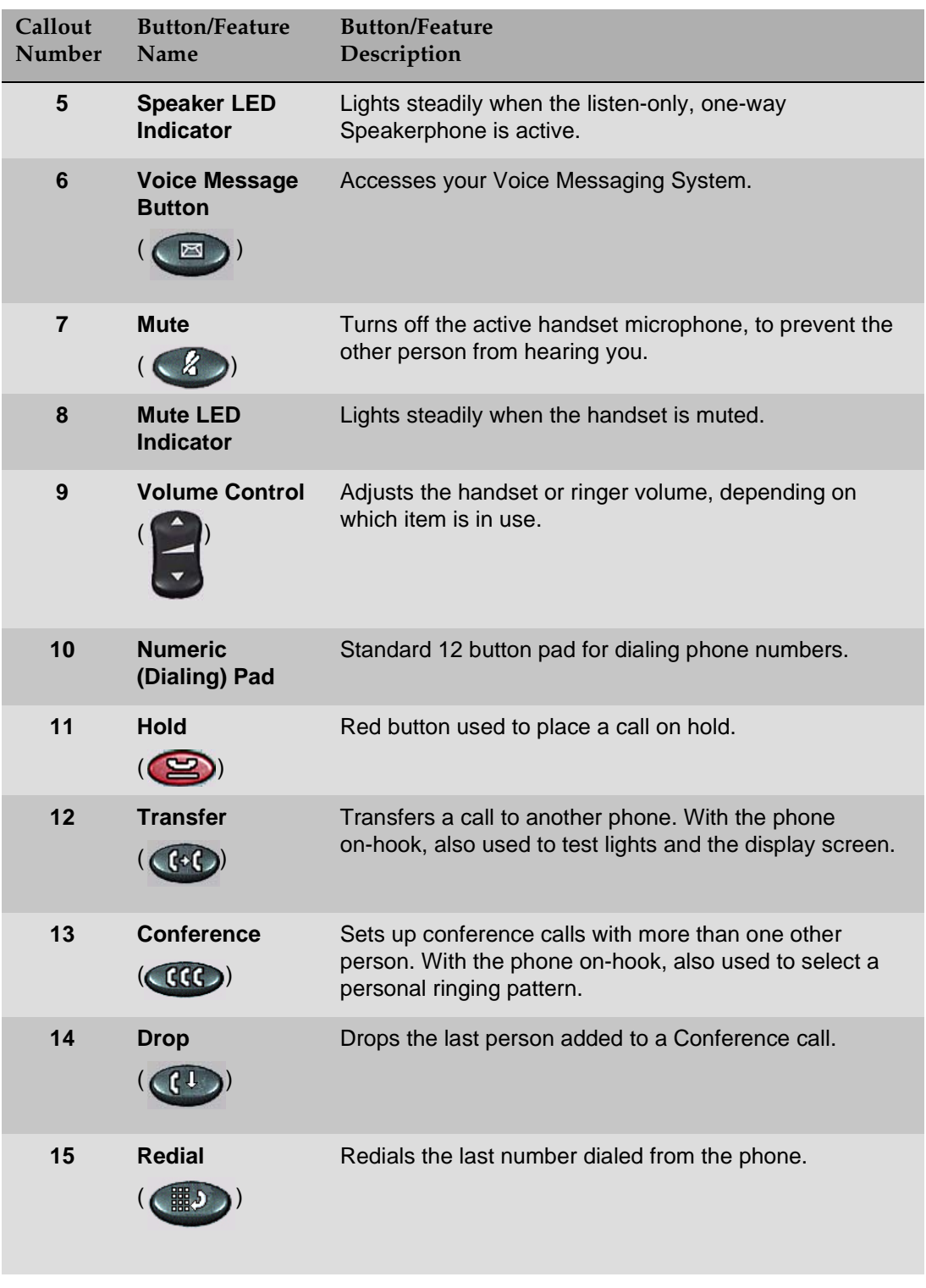

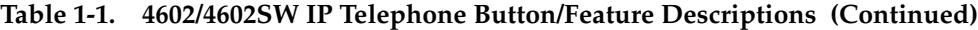

# <span id="page-14-6"></span><span id="page-14-5"></span><span id="page-14-1"></span><span id="page-14-0"></span>**2 Using Your 4602/4602SW IP Telephone**

## <span id="page-14-2"></span>**Introduction**

This chapter covers making calls, receiving calls, and using call handling features. You can use call handling features when making a call or while a call is in progress. These features have dedicated phone buttons, such as **Conference**, **Drop**, **Hold**, **Mute**, **Redial**, **Transfer** and **Speakerphone**. This chapter also includes information on retrieving messages left in your voice mailbox.

## <span id="page-14-7"></span><span id="page-14-3"></span>**Making Calls**

1. To make a call, pick up the handset.

The Handset  $\begin{pmatrix} \blacksquare \end{pmatrix}$  icon appears in the display.

2. Dial your party.

Connection proceeds.

### <span id="page-14-8"></span><span id="page-14-4"></span>**Redialing the last number called**

The Redial (or, Last Number Dialed) feature automatically initiates dialing of the most recent extension or outside number dialed.

Press the **Redial** ( ) button.

The last number dialed is automatically redialed.

## <span id="page-15-8"></span>**Receiving Calls**

When someone calls you, the Bell  $\binom{1}{k}$  icon appears in the display as the phone rings.

To receive the call, press the Line button for the incoming call, pick up the handset and talk.

The Handset ( $\Box$ ) icon appears in the display to indicate an incoming call.

## <span id="page-15-5"></span><span id="page-15-0"></span>**Call Handling Features**

The features described in this section are available while calls are in progress.

### <span id="page-15-6"></span><span id="page-15-1"></span>**Conference** 2

The Conference feature allows you to conference up to the maximum number of parties set by your System Administrator.

### <span id="page-15-4"></span>**Adding another party to a call** 2

1. Dial the first party, then press the **Conference** (  $\left(\mathbf{W}\right)$  ) button.

The current call is placed on hold, the Soft Hold ( $\Box$ ) icon displays, and you hear a dial tone.

- 2. Dial the number of the next party and wait for an answer.
- 3. Press the **Conference** (  $\circled{w}$  ) button again to add the new party to the call.
- 4. Repeat Steps 1- 3 for each party you want to conference in to the call.

### <span id="page-15-3"></span>Adding a held call to the current call

1. Press the **Conference** ( CCC) button.

The icon on the current line changes to the Soft Hold  $\left(\begin{array}{c} \blacksquare \\ \blacksquare \end{array}\right)$  icon.

- 2. Press the line button of the held call.
- 3. Press the **Conference** (**(IIC**) button again.

All parties are now connected.

### <span id="page-15-7"></span><span id="page-15-2"></span>**Dropping the Last Person Added to a Conference Call**

Press the **Drop**  $(\mathbb{C}^{\mathbb{D}})$  button.

The last party connected to the conference call is dropped from the call.

#### <span id="page-16-4"></span><span id="page-16-0"></span>**Hold** 2

The Hold feature puts a call on hold until you return to it.

#### <span id="page-16-6"></span>**Placing a call on hold**

Press the **Hold** (**S**) button.

The icon on the current line changes to the Hold  $(\blacksquare \blacksquare)$  icon.

#### <span id="page-16-8"></span>**Returning to the held call**

Press the line button of the held call.

The call is retrieved.

#### <span id="page-16-5"></span><span id="page-16-1"></span>**Mute 2008**

During an active call, the Mute feature prevents the party with whom you are speaking from hearing you. Use this feature to hold an off-line conversation at any time during a call.

#### <span id="page-16-7"></span>**Preventing the other person on the line from hearing you** 2

1. Press the **Mute**  $($ **C** $)$  button.

The other party cannot hear you. The indicator light next to the Mute button lights when Mute is active.

2. To reinstate two-way conversation, press the **Mute**  $(\sqrt{k})$  button again.

#### <span id="page-16-9"></span><span id="page-16-2"></span>**Speakerphone**

A one-way Speakerphone lets you listen to calls without lifting the handset. When you press the Speaker button, the indicator light illuminates to remind you that the listen-only Speakerphone is engaged.

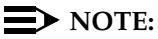

The 4602/4602SW IP Telephone Speakerphone is a one-way, listen-only device. The party at the other end of the call will not be able to hear your voice, even though you can hear theirs.

#### **Changing from the Speakerphone to the handset**

<span id="page-16-3"></span>Pick up the handset and talk.

The Speaker Indicator Light goes off.

### **Turning the Speakerphone on during a call**

<span id="page-17-4"></span>Press the **Speaker** ( $\left(\begin{array}{c} 0 \\ 0 \end{array}\right)$  button.

The Speaker indicator next to the Speaker button lights. Both the speaker and handset are now operational. You can hear the person on the other end of the call through the Speakerphone, but they cannot hear you.

#### **Turning the Speakerphone off during a call** 2

<span id="page-17-3"></span>Lift the handset at any time.

The speaker and the corresponding indicator light turn off; voice control reverts to the handset.

#### <span id="page-17-1"></span>**Ending a call while the speaker is active**

Press the **Speaker** ( $\left(\begin{array}{c} 1 \\ 0 \end{array}\right)$  button.

The speaker and the corresponding indicator light turn off and the call terminates.

#### $\equiv$  note:

It is also possible to disable the Speakerphone feature. If your Speakerphone does not operate as indicated, contact your System Administrator to be sure your telephone's Speakerphone is enabled.

### <span id="page-17-5"></span><span id="page-17-0"></span>**Transfer** 2

The Transfer feature lets you transfer a call from your telephone to another extension or outside number.

#### <span id="page-17-2"></span>**Sending a call to another telephone**

1. With the call active (or with only one held call and no active calls), press the **Transfer**  $(\mathbb{C}^{\mathbb{C}})$  button.

The call is placed on hold and its associated indicator light blinks; the Hold  $\Box$  ) icon displays and you hear a dial tone while the next line activates.

2. Dial the number to which you want to transfer the call.

The call is sent to the extension or number you dialed.

3. If you do not want to announce the call, press the **Transfer** ( ( **(c**) button again. If you wish to wait for an answer, remain on the line, then press the **Transfer** ( $\left(\mathbb{G}\right)$ ) button after announcing the call.

A two-second display message indicates the transfer is complete.

4. Hang up your handset.

## <span id="page-18-5"></span>**Retrieving a Voice Mail Message**

<span id="page-18-6"></span>When someone leaves a message in your voice mailbox, the red Message Indicator at the top middle of the phone illuminates.

To retrieve your voice mail, press the **Message**  $(\Box)$  button above the numeric dial pad. The 4602/4602SW IP Telephone automatically dials your voice mail system.

Once connected to your corporate Voice Mail, follow your standard voice mail retrieval procedures. If you have voice mail-related questions, contact your Telephone System Administrator.

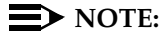

It is possible to disable the Voice Mail feature. If voice mail retrieval does not operate as indicated, contact your System Administrator to be sure your telephone's voice mail connection is enabled.

## <span id="page-18-2"></span><span id="page-18-0"></span>**Logging Off the Phone**

Log off your 4602/4602SW IP Telephone to prevent unauthorized use during an absence or to protect your unique set of administered features when the phone is shared by multiple users.

1. To log off your phone, press the **Mute** ( $\&$ ) button, then press the following numbers on the dialpad: **5 6 4 6 3 3 #**.

<span id="page-18-3"></span>A request to un-register the phone is sent to the server. The phone is now in a logoff state and displays "Ext. =".

#### <span id="page-18-4"></span><span id="page-18-1"></span>**Reinstating the Phone After a Logoff**

1. Using the dial pad, enter your Extension number, then press the pound key (**#**).

The display prompts for entry of your password.

2. Using the dial pad, enter your Password, then press **#**.

The 4602/4602SW is now ready for use.

# <span id="page-20-4"></span><span id="page-20-3"></span><span id="page-20-1"></span><span id="page-20-0"></span>**3 Telephone Management and <br>
<b>3 Troubleshooting Troubleshooting**

## <span id="page-20-2"></span>**Introduction**

The 4600-Series IP Telephones are relatively trouble-free. This chapter provides helpful information for:

- Interpreting the different ringer tones you hear.
- Personalizing your phone's ringing pattern.
- Interpreting the 4602/4602SW's display symbols.
- Testing your telephone to be sure it is operating correctly.
- Basic Troubleshooting; this chart provides the most common problems an end user might encounter and suggested resolutions.
- Resetting or power-cycling your phone, when Basic Troubleshooting does not resolve a problem.

For all other IP Telephone questions or problems, contact your System **Administrator** 

## **Interpreting Ringer Tones**

<span id="page-21-0"></span>As you become more familiar with your IP Telephone, you will recognize the various tones you hear in response to an incoming call or while using the handset. The chart below provides an overview of the tones you hear; check with your System Administrator to verify if the descriptions are accurate for your system.

Ringing Tones accompany an incoming call. Feedback Tones are those which you hear through the handset (receiver) or the speaker.

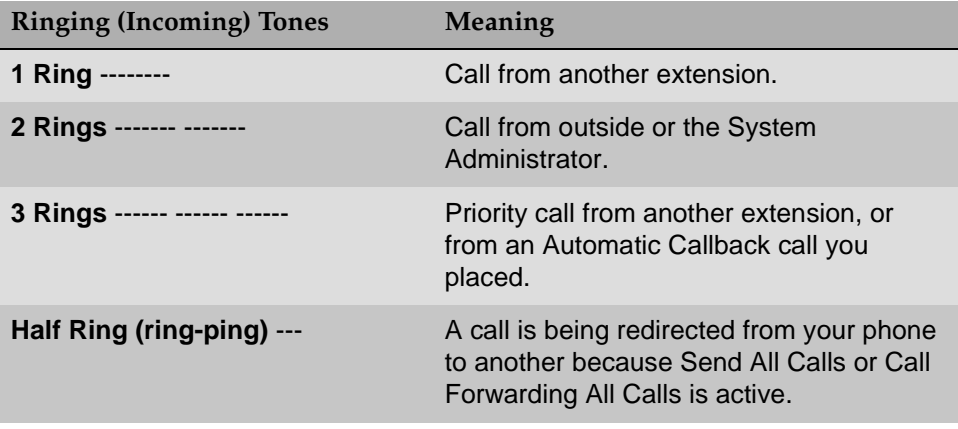

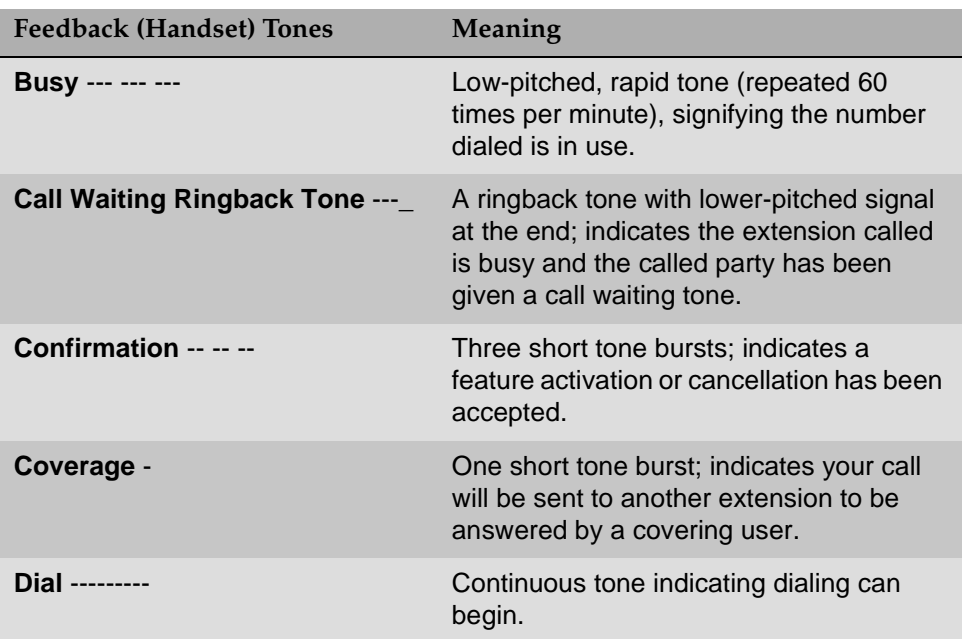

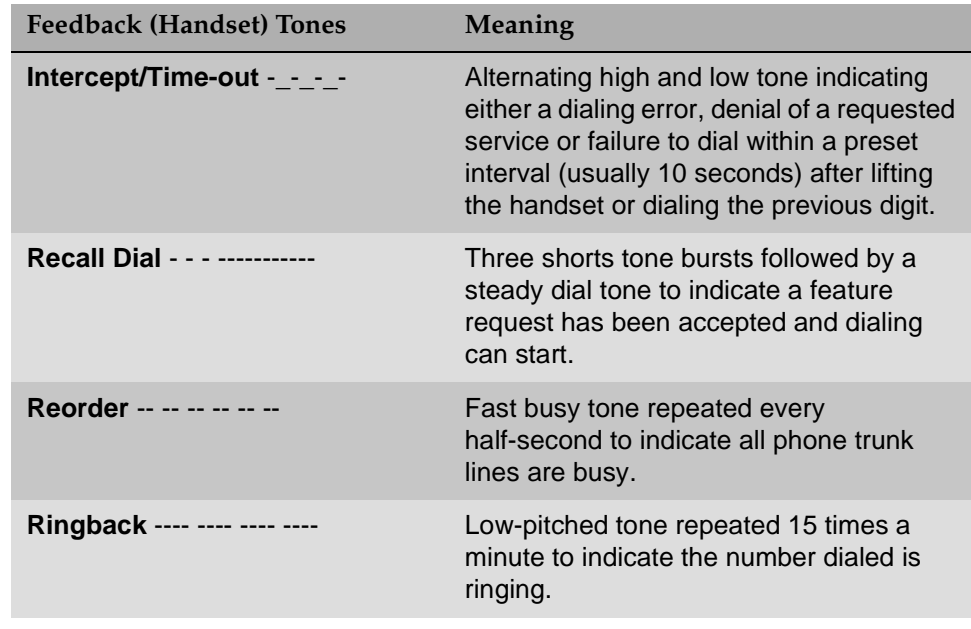

## <span id="page-22-2"></span><span id="page-22-0"></span>**Personalizing Your Telephone's Ringing Pattern**

<span id="page-22-3"></span>The Select Ring feature lets you choose your own personalized ringing pattern from among eight different patterns.

### <span id="page-22-1"></span>**Selecting a personalized ringing pattern**

1. With the phone on-hook, press the **Conference** (**(iii)** button.

The current ringing pattern sounds and repeats every three seconds.

- 2. Continue to press (and then release) the **Conference** (**(III)**) button to cycle through each of the eight ring patterns.
- 3. To save a ringing pattern as it plays, do not continue to press the **Conference** (  $O$ ) button for at least seven seconds.

You hear the selected ringing pattern two more times, after which it is automatically saved. A confirmation tone (two rising tones) sounds and your new ringing pattern is set.

### $\implies$  NOTE:

Going off-hook, receiving a call or losing power during ring pattern selection interrupts the process, and you must start over from Step 1.

## **Interpreting Display Icons**

<span id="page-23-3"></span><span id="page-23-2"></span>As you become more familiar with your IP Telephone's display, you will recognize the icons or symbols associated with the state of a call or the state of the phone. The chart below provides an overview of the icons you may see; check with your System Administrator to verify if the descriptions are accurate for your system.

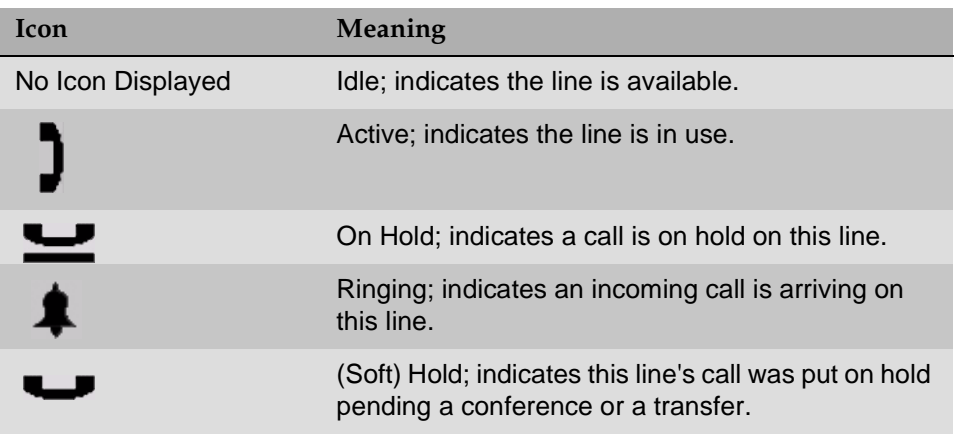

## <span id="page-23-5"></span><span id="page-23-0"></span>**Testing Your Phone**

The Test feature lets you verify that your telephone's lights and display are operating properly.

### <span id="page-23-4"></span><span id="page-23-1"></span>**Testing the telephone's lights and display** 3

With the telephone idle (on-hook), press the **Mute** ( $\left(\sqrt{2}\right)$ ) button while dialing this sequence: **8 3 7 8 #**.

The display should indicate the self-test has started then report if the test was successful or failed.

If nothing appears on the display and the phone is receiving power, your phone may need to be replaced. Contact your System Administrator for assistance or additional troubleshooting information.

## <span id="page-24-1"></span><span id="page-24-0"></span>**Basic Troubleshooting Chart**

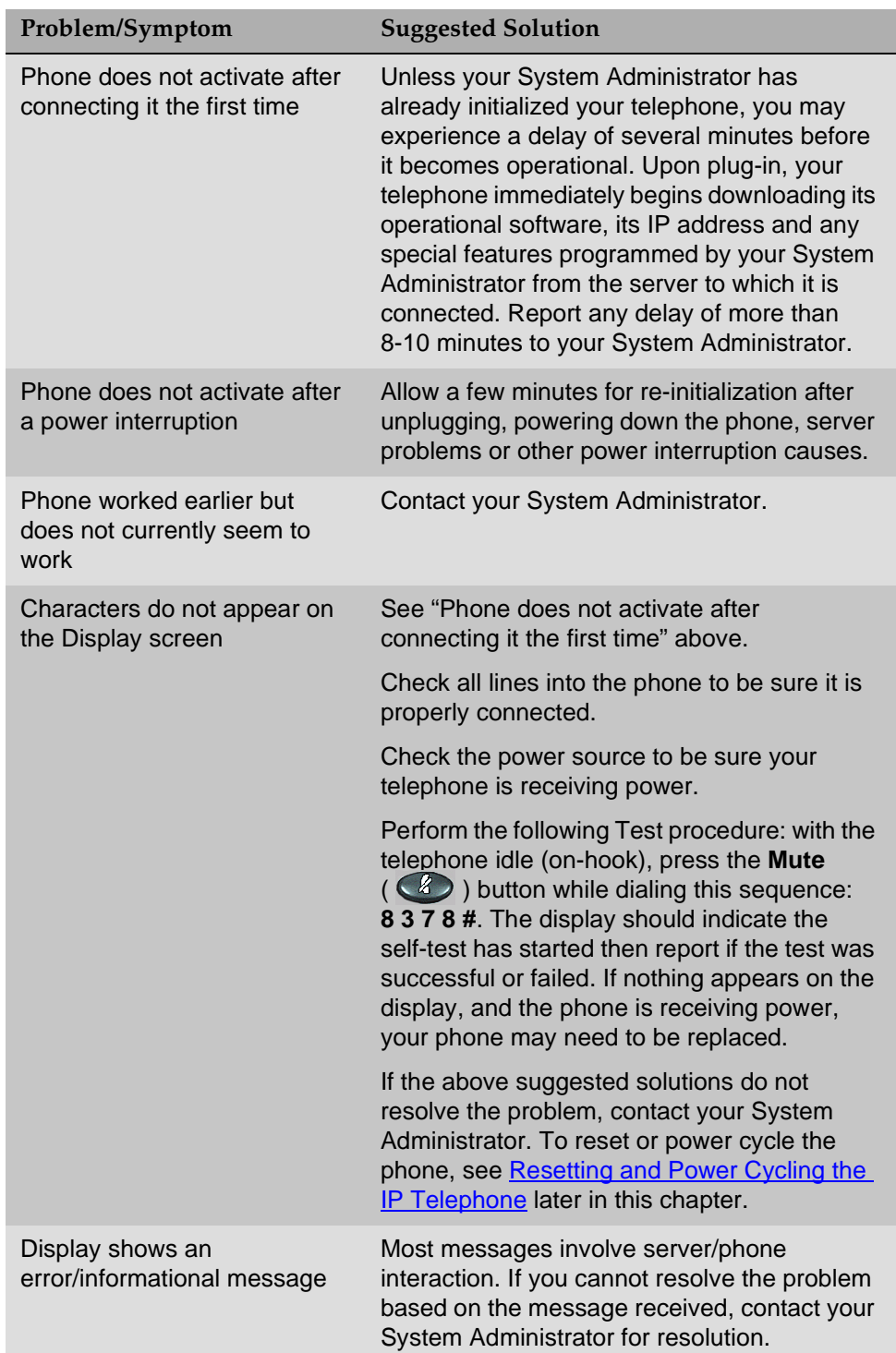

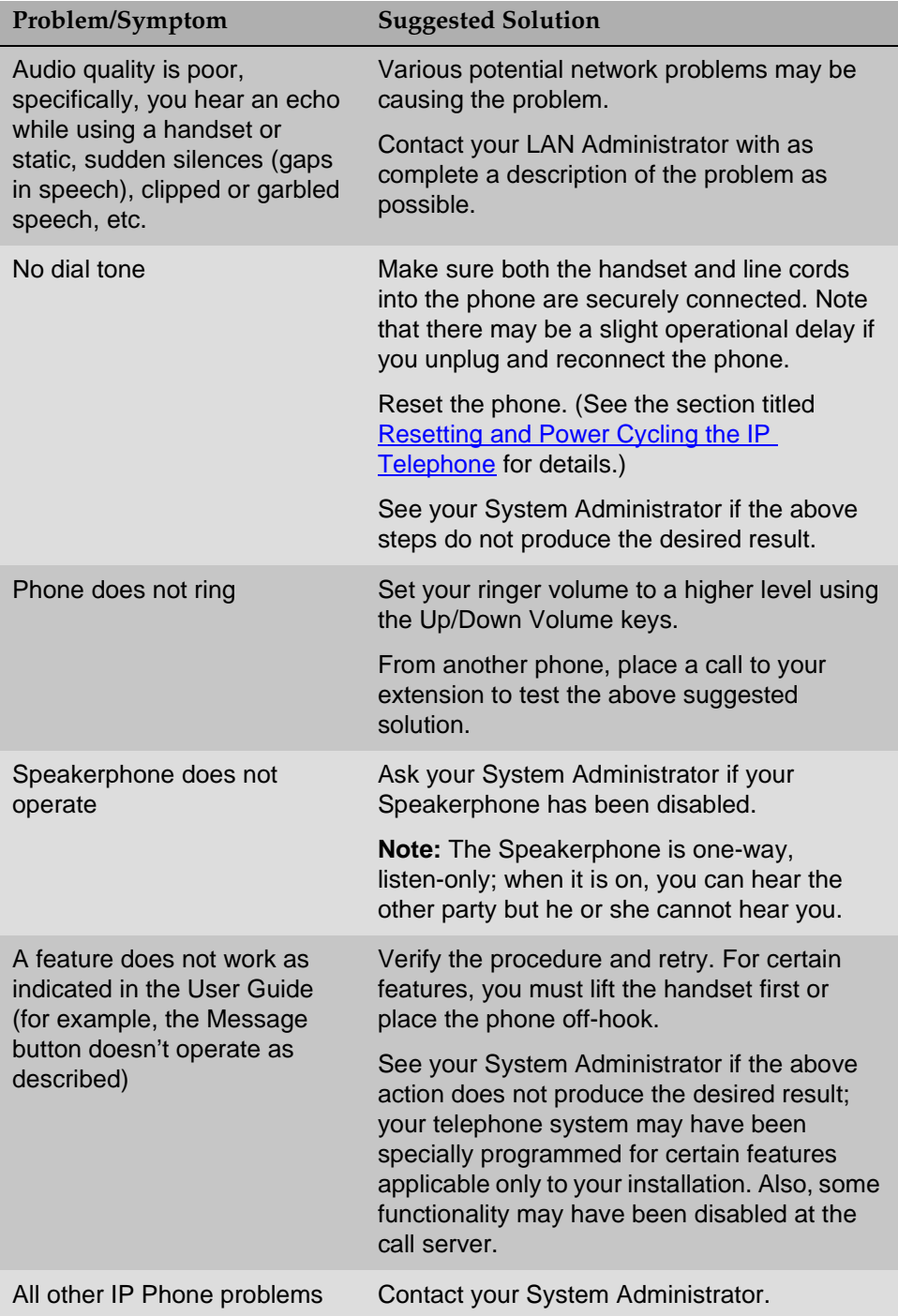

## <span id="page-26-3"></span><span id="page-26-1"></span>**Resetting and Power Cycling the IP Telephone**

<span id="page-26-2"></span>Reset your IP Telephone when other Troubleshooting suggestions do not correct the problem or after being advised to do so by your System Administrator.

## **A** CAUTION:

Use a Power Cycle only with the approval of your System Administrator and only when a reset does not resolve the problem. Power-cycling may cause stored information such as options and settings to be lost.

#### <span id="page-26-0"></span>**Resetting your phone**

This basic reset procedure should resolve most problems.

- 1. Press the **Mute**  $($   $\circled{})$  button.
- 2. Using the dial pad, press the following keys in sequence: **73738#** The display shows the message "Reset values?  $* = no # = yes."$
- 3. Choose one of the following:

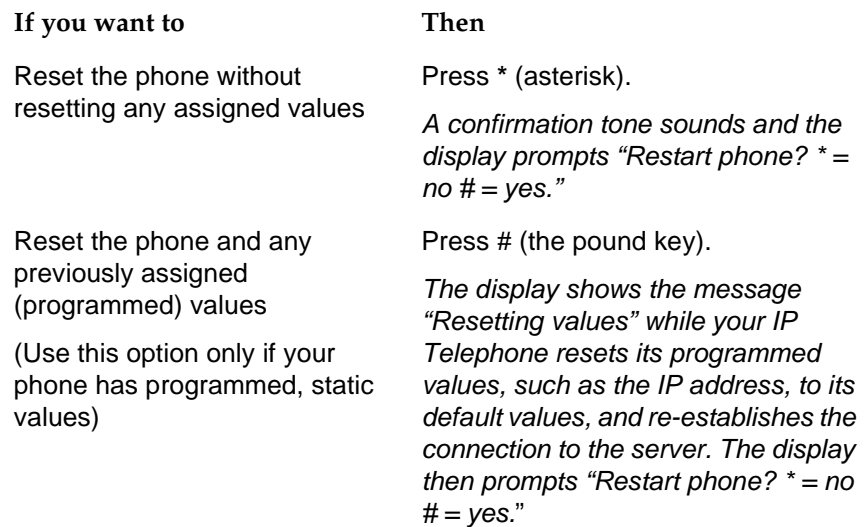

4. Press **#** to restart the phone or **\*** to terminate the restart and restore the phone to its previous state.

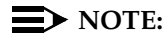

Any reset/restart of your phone may take a few minutes.

#### <span id="page-27-0"></span>**Power cycling the phone**

Use the power cycle with your System Administrator's approval only if the basic or programmed reset procedure cannot be performed or does not correct the problem:

1. Unplug the phone and plug it back in.

The phone connection is re-established.

2. If power-cycling does not correct the problem, your System Administrator can perform a more severe power cycle routine by unplugging both the phone and the Ethernet cables.

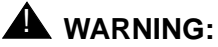

Because the type of power cycle mentioned in Step 2 involves reprogramming certain values, it should only be performed by your System Administrator.

## <span id="page-28-0"></span>**Index** LG

## **Numerics**

4602/4602SW IP Telephone About the [1-1](#page-10-5) Button/Feature Descriptions [1-3](#page-12-0) Illustration [1-2](#page-11-0) Introduction [1-1](#page-10-6) Using [2-1](#page-14-6)

## A

About This Guide [vii](#page-6-2) Adding a held call to the current call [2-2](#page-15-3) Adding another party to a call [2-2](#page-15-4) Audience, for this document [viii](#page-7-3)

## B

Button/Feature Descriptions [1-3](#page-12-1)

## $\cap$

Call Handling Features [2-2](#page-15-5) Conference button [1-4](#page-13-0) Conference feature [2-2](#page-15-6)

## D

Display area, description of [1-3](#page-12-2) Display Icons, Interpreting [3-4](#page-23-2) Document Organization [viii](#page-7-4) Documents, Related [ix](#page-8-4) Drop button [1-4](#page-13-1) Dropp[ing the Last Person Added to a Conference](#page-15-7)  Call 2-2

## E

Ending a call while the speaker is active [2-4](#page-17-1)

## H

Handset, C[hanging from the Speakerphone to](#page-13-2) [2-3](#page-16-3) Hold button 1-4 Hold feature [2-3](#page-16-4) How to Use This Document [viii](#page-7-5)

## I

Icons, Interpreting Display [3-4](#page-23-3) Illustration, of phone [1-2](#page-11-0) Introducing Your 4602/4602SW IP Telephone [1-1](#page-10-4) Issue Date, for this document [viii](#page-7-6)

## L

Line buttons [1-3](#page-12-3) Logging Off the Phone [2-5](#page-18-2) Logoff, Reinstating the Phone After [2-5](#page-18-3)

## M

Making Calls [2-1](#page-14-7) Message Waiting Lamp [1-3](#page-12-4) Mute button [1-4](#page-13-3) Mute feature [2-3](#page-16-5) Mute LED Indicator [1-4](#page-13-4)

## P

Personalizing Your Telephone's Ringing Pattern [3-3](#page-22-2) Placing a call on hold [2-3](#page-16-6) Power Cycling and Resetting the IP Telephone [3-7](#page-26-2) Preventing the other person on the line from hearing you [2-3](#page-16-7)

## R

Receiving Calls [2-2](#page-15-8) Redial button [1-4](#page-13-5) Redialing the last number called [2-1](#page-14-8) Reinstating the Phone After a Logoff [2-5](#page-18-4) Related Documents [ix](#page-8-5) Resetting and Power Cycling the IP Telephone [3-7](#page-26-3) Retrieving a Voice Mail Message [2-5](#page-18-5) Returning to a held call [2-3](#page-16-8) Ringer Tones, Interpreting [3-2](#page-21-0) Ringing Pattern, Personalizing [3-3](#page-22-3)

## S

Sending [a call to another telephone](#page-12-5) [2-4](#page-17-2) Speaker 1-3 Speaker LED Indicator [1-4](#page-13-6) Speakerphone feature [2-3](#page-16-9) Speakerphone, Ending a call while active [2-4](#page-17-1) Speakerphone, Turning off during a call [2-4](#page-17-3) Speakerphone, Turning on during a call [2-4](#page-17-4)

Telephone Management and Troubleshooting [3-1](#page-20-3) Testing the telephone's lights and display [3-4](#page-23-4) Testing Your Phone [3-4](#page-23-5) Transfer feature [2-4](#page-17-5) Troubleshooting [3-1](#page-20-4) Troubleshooting, Basic Chart [3-5](#page-24-1)

## $\bigcup$

T

Using Your 4602/4602SW IP Telephone [2-1](#page-14-5)

## V

Voice Mail Message, Retrieving a [2-5](#page-18-6) Voice Message Button [1-4](#page-13-7) Volume Control button [1-4](#page-13-8)